## **TECHNICAL NOTE # 212**

## **RE: RM Communications Chart Versions: Version 3.0 Site Manager Software Date: April 16, 2001**

To check the communications between a PM and the associated RM's connected to it, retrieve the PM information from "Retrieve PM Info" to obtain the following screen.

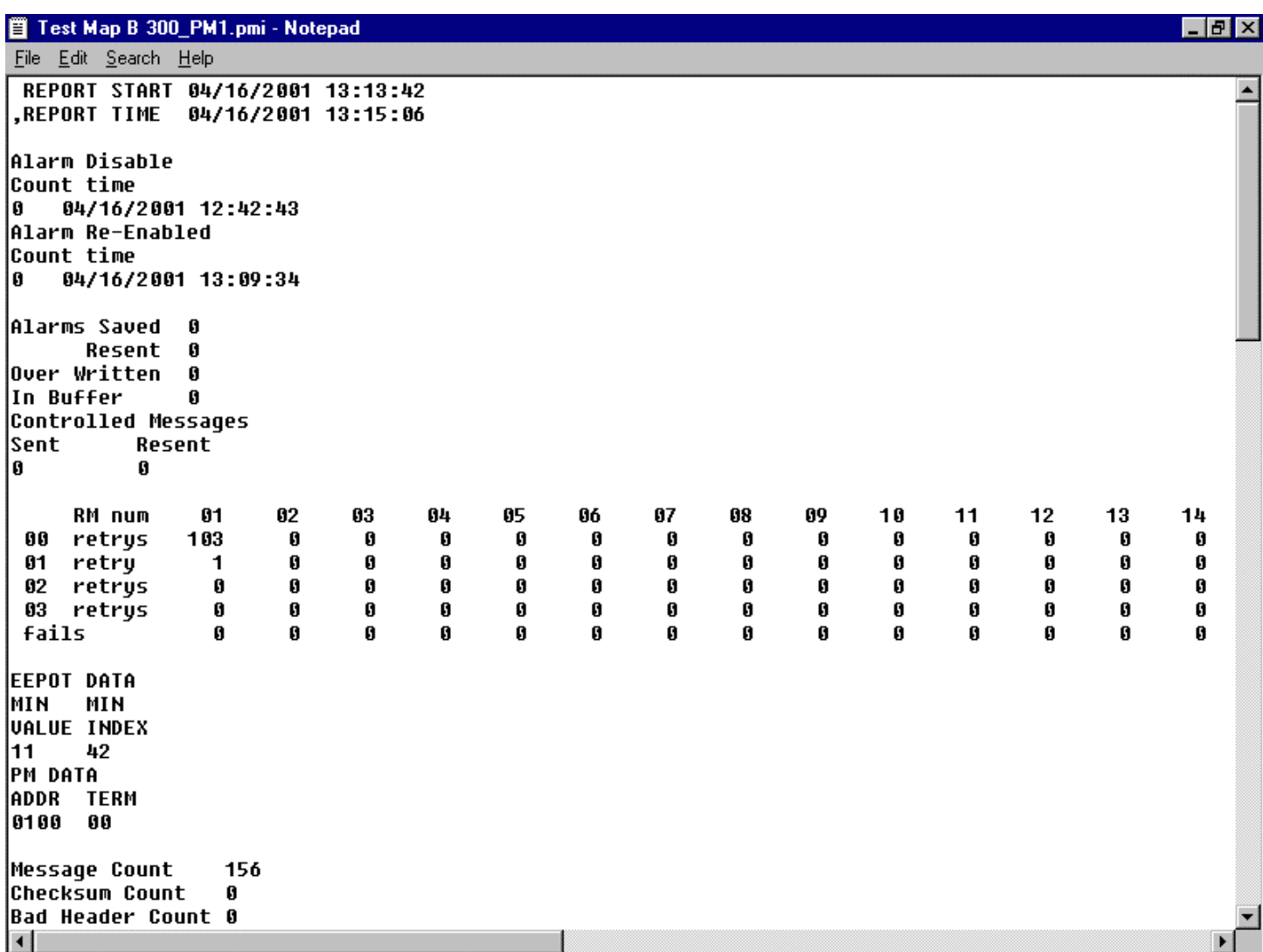

Find the line that has "RM num" with "retrys" below it and the numbers 00, 01, 02, 03 to the left and "fails" at the bottom.

The numbers across the top line are the RM's attached to the PM where this information was retrieved. They are numbered from 01 to 15. Please note that the number assignment from the Map does not correspond to these

numbers. Example: you have a map that has 10 RM's on it. RM's 1-5 are connected to PM1 and RM's 6-10 are connected to PM2. When you retrieve the information from PM1, RM's 1-5 will be listed as RM num 01, 02, 03, 04 and 05. When you retrieve the information from PM2, RM's 6-10 will be listed as RM num 01, 02, 03, 04 and 05. No matter what you label them on the map they will be in numeric sequence in this chart.

The 00 retry means the RM received the polling message on the first  $(1<sup>st</sup>)$  try. The 01 retry means the RM received the polling message on the second  $(2<sup>nd</sup>)$  try. The 02 retry means the RM received the polling message on the third  $(3<sup>rd</sup>)$  try. The 03 retry means the RM received the polling message on the fourth  $(4<sup>th</sup>)$  try. If it did not get the message a number will be entered into the "fails" row. This is when you would see a Red X on the RM, when using a computer, indicating a communications failure.

When the PM info is retrieved, the counters for each column and row will be reset. The number limit for each counter is 65,535.

This information will be very helpful in diagnosing RM comm problems especially when a computer is not being used with the system.